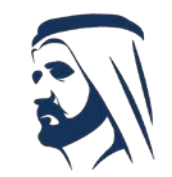

مبادرات محمد بن راشد آل مكتوم العالمية Mohammed Bin Rashid Al Maktoum Global Initiatives

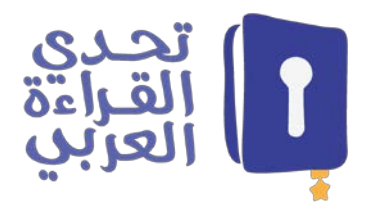

طريقة التسجيل في موقع تحدي القراءة العربي

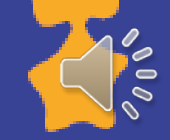

الدخول عبر الرابط التالي:

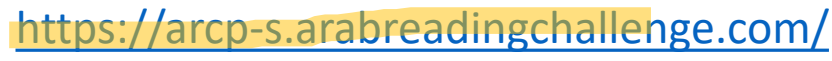

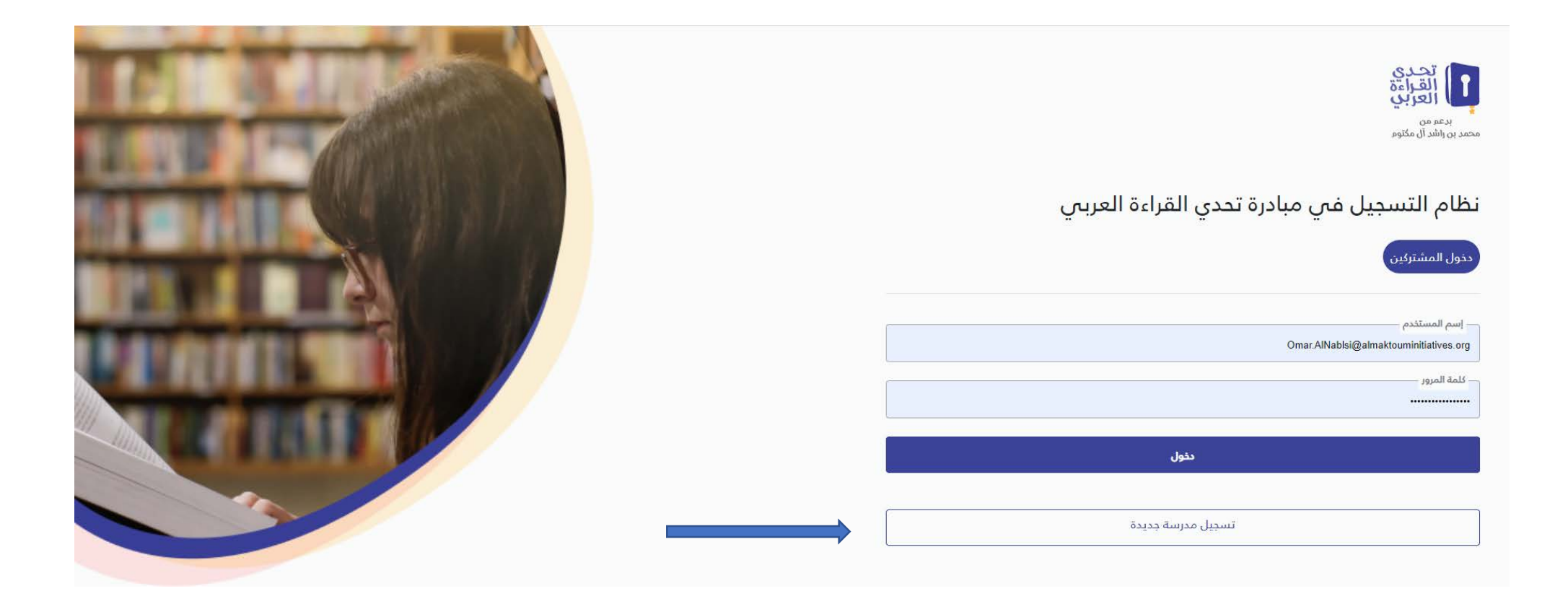

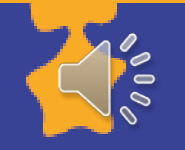

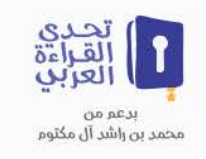

## يتم التسجيل من خلال 3 خطوات بسيطة

ملاحظات عامة

يرجِ التأكد من أن البريد المستخدم صحيحاً وفعّالا، كما يرجِّ ملاحظة أن بيانات المشرف المطلوب إدخالها في النموذج هو المشرف المسؤول عن المدرسة والذي سيصله بريد إلكترونبي موضع به بيانات حساب المدرسة على نظام تحدي القراءة العربي.

ملاحظة : ستم إرسال بيانات تسجيل المدرسة على البريد الإلكترونين المسجل والمرتبط بالمشرف المسؤول، لذلك يُرجى التأكد من صحة عنوان البريد الإلكترونس قبل الانتهاء من عملية التسجيل

سجل الأن

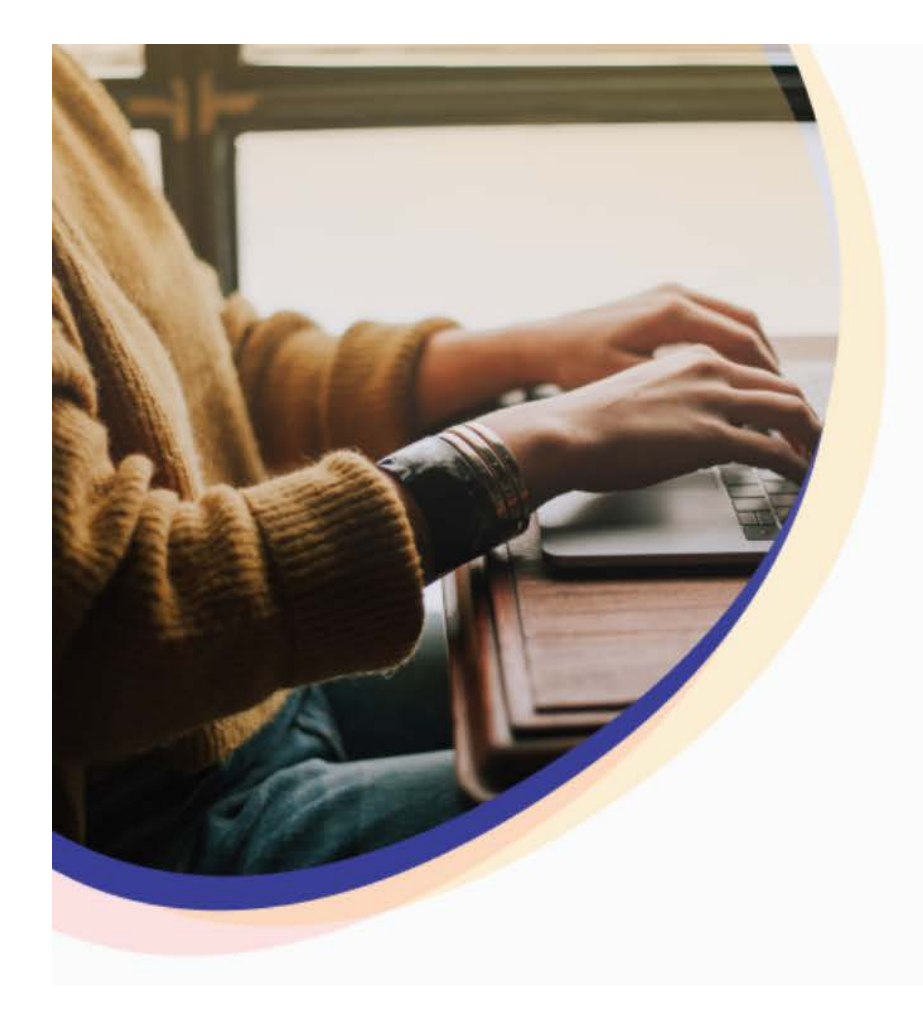

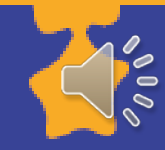

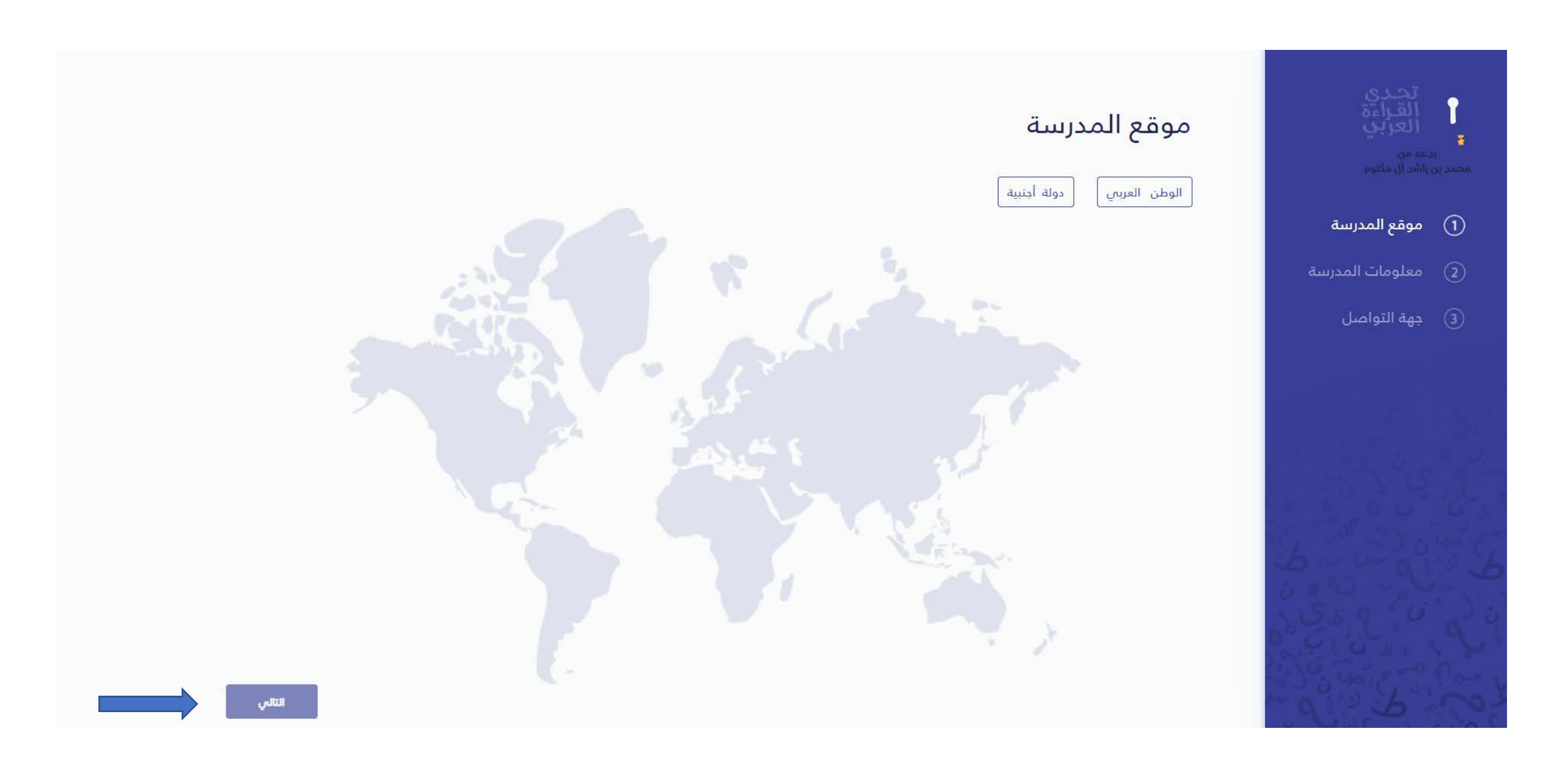

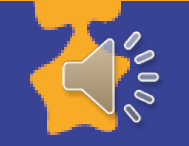

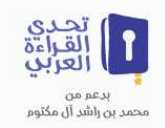

### نظام التسجيل في مبادرة تحدي القراءة العربي

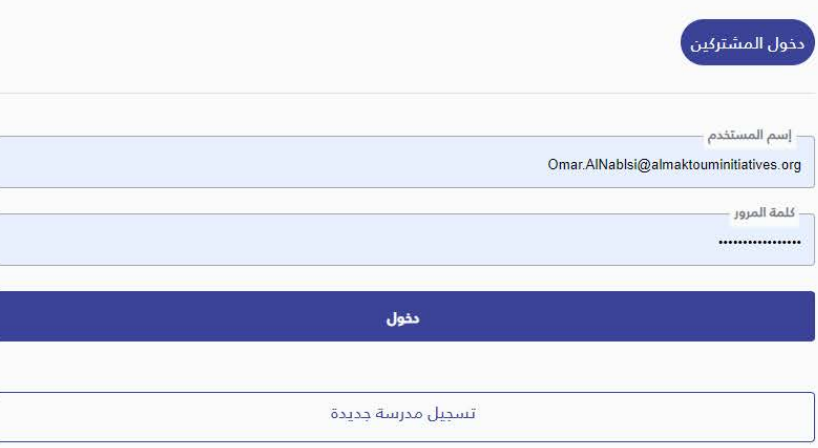

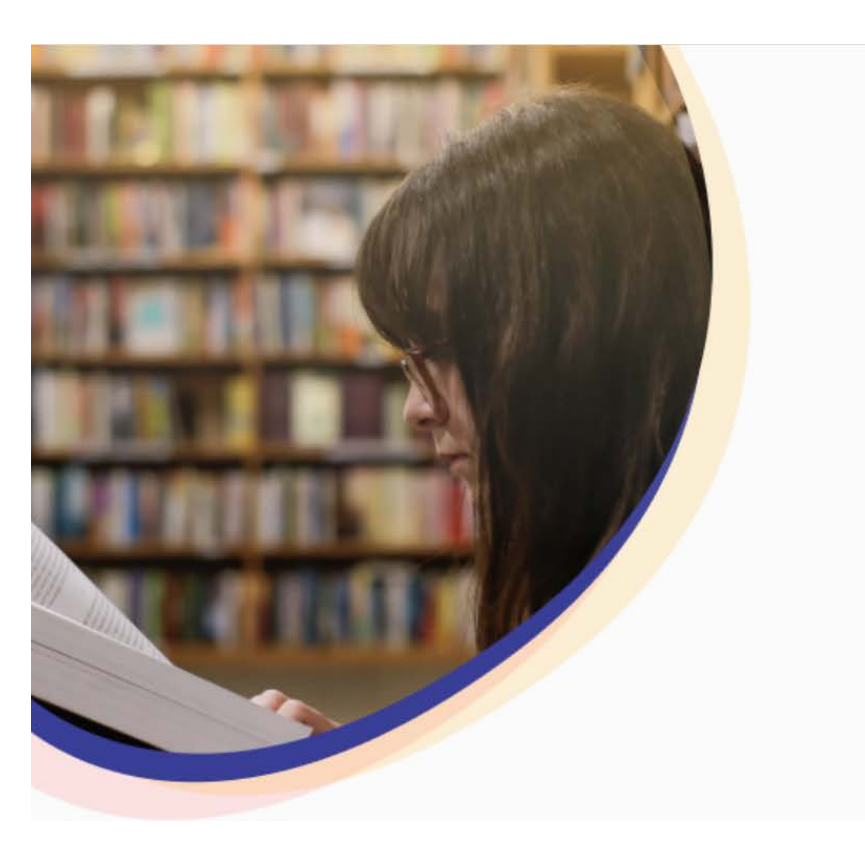

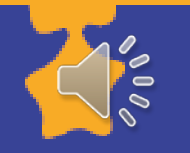

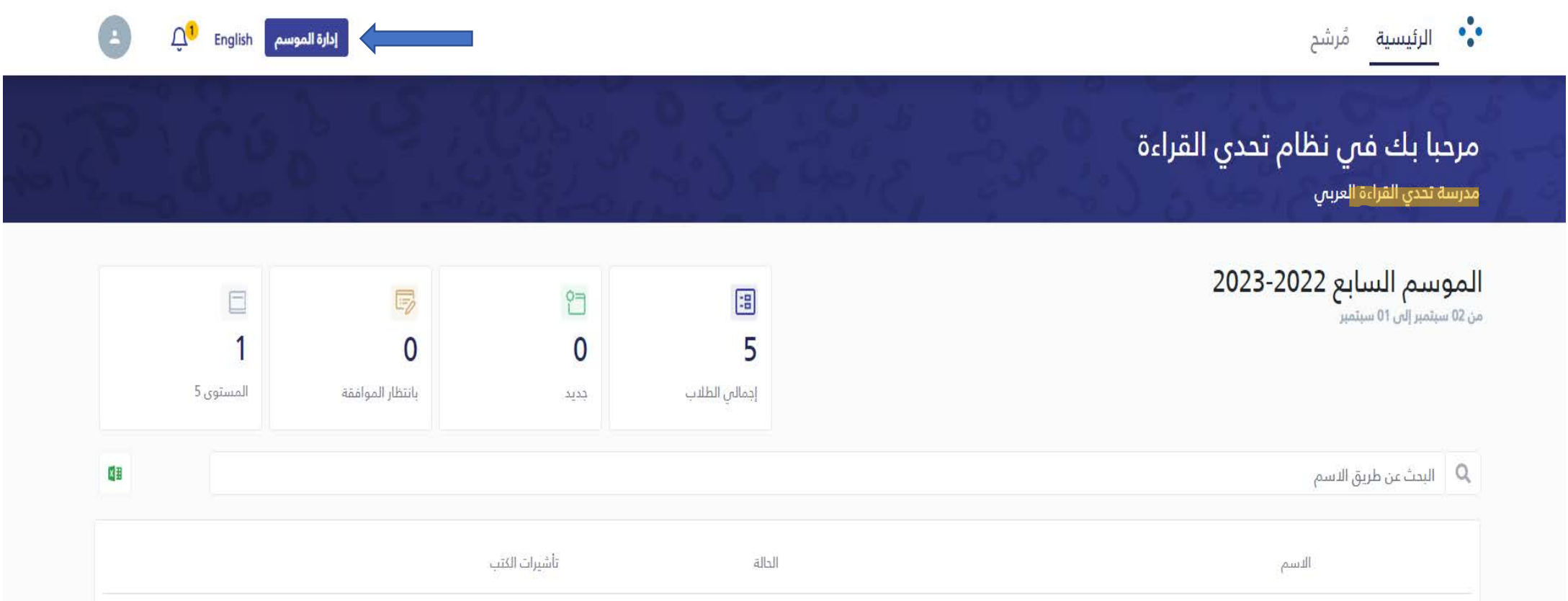

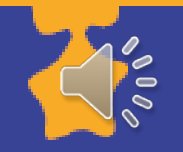

• •<br>• الرئيسية مُرشح  $\begin{pmatrix} 1 \\ 0 \end{pmatrix}$  $\tilde{U}_1$ English الموسم السابع 2022-2023 من 02 سبتمبر إلى 01 سبتمبر ر هالب <mark>و المشرفين و المشرفين .</mark> و إضافة طالب

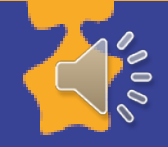

# إنشاء طالب

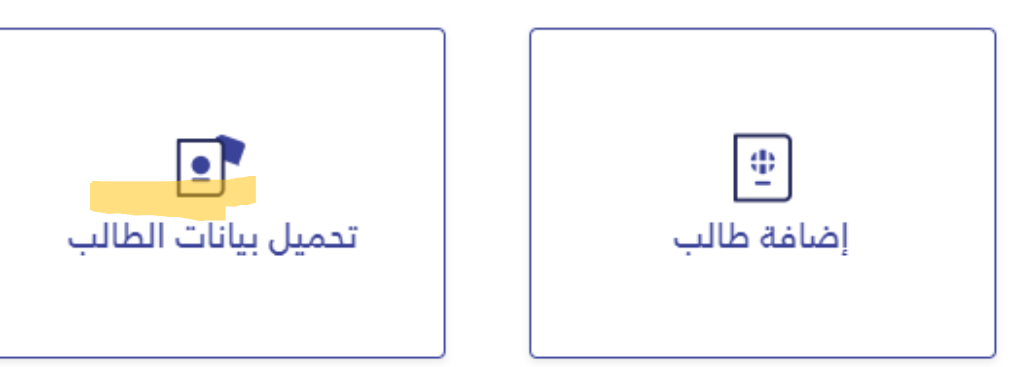

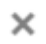

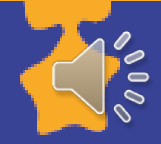

## إضافة / تعديل الطالب

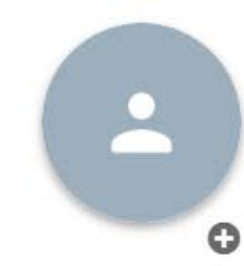

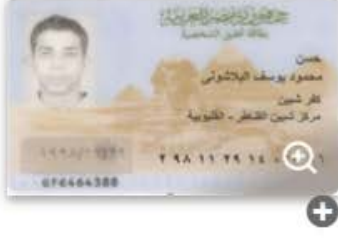

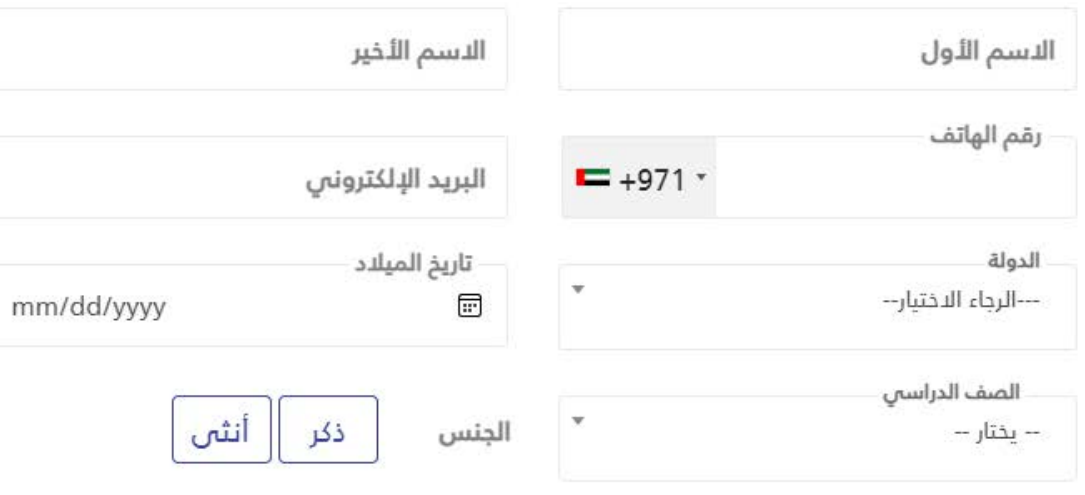

إلغاء حفظ

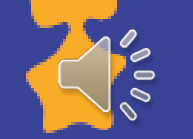

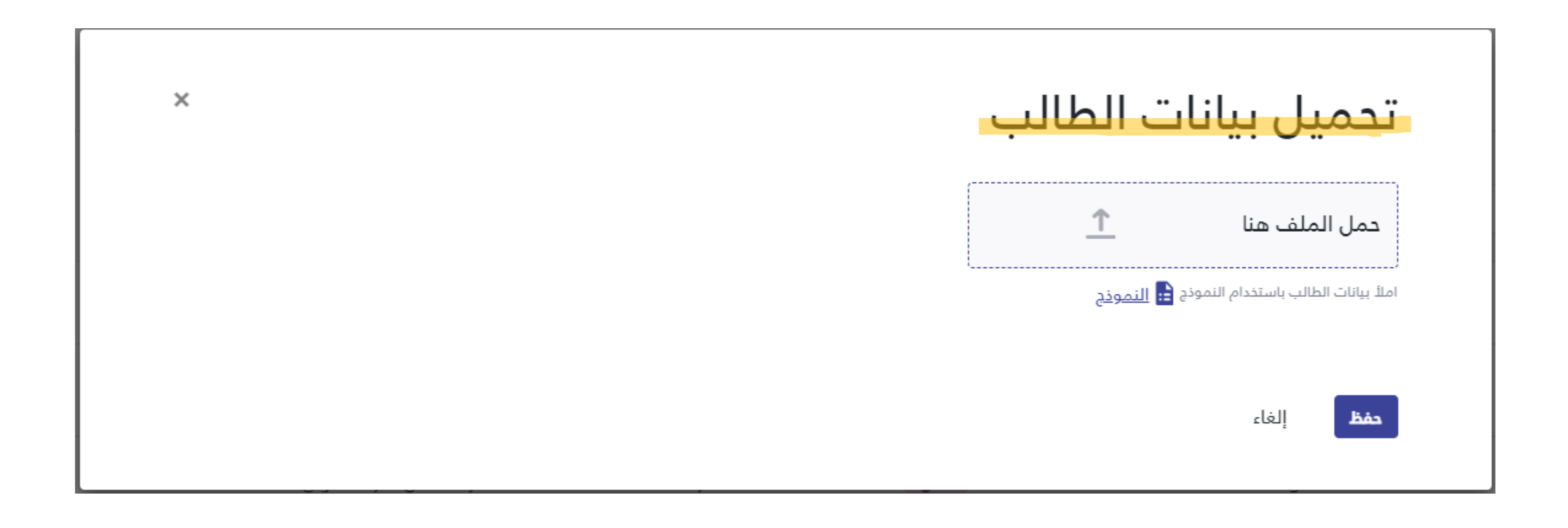

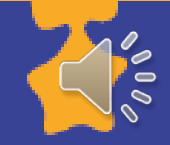

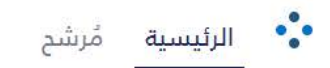

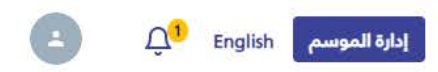

## مرحبا بك في نظام تحدي القراءة

مدرسة تددي القراءة العربي

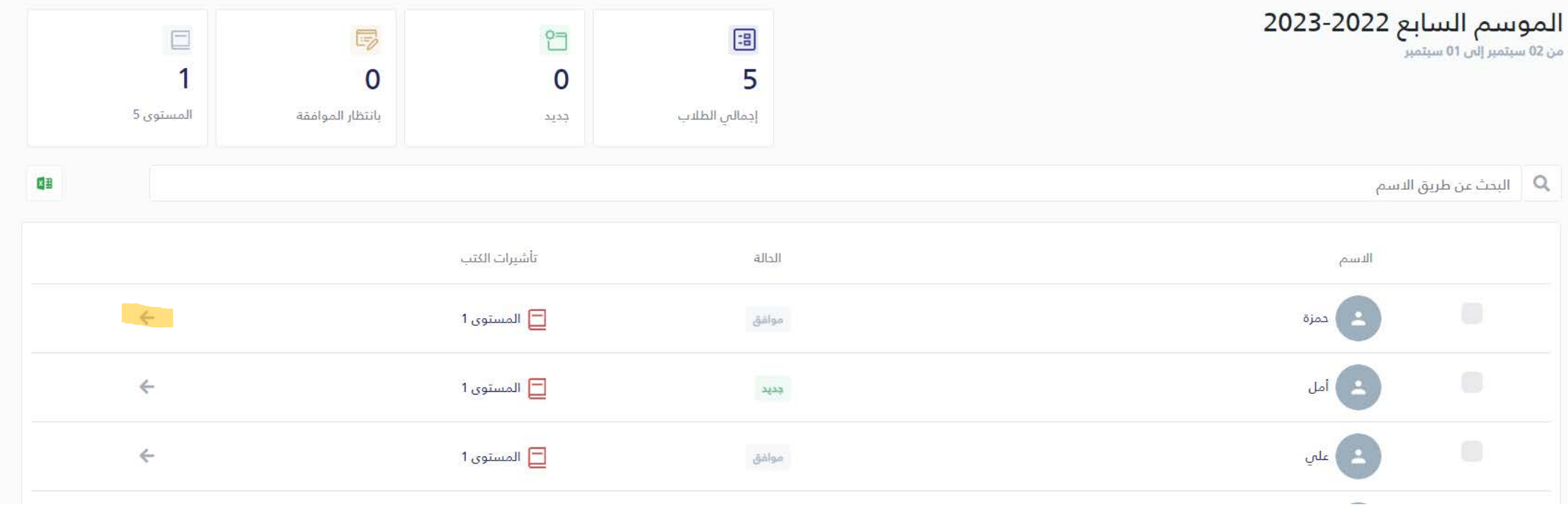

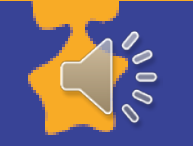

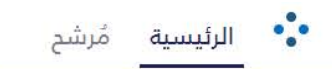

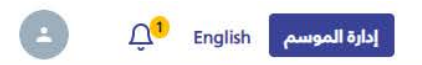

### مرحبا بك في نظام تحدي القراءة مدرسة تحدي القراءة العربي

#### <mark>→</mark> العودة

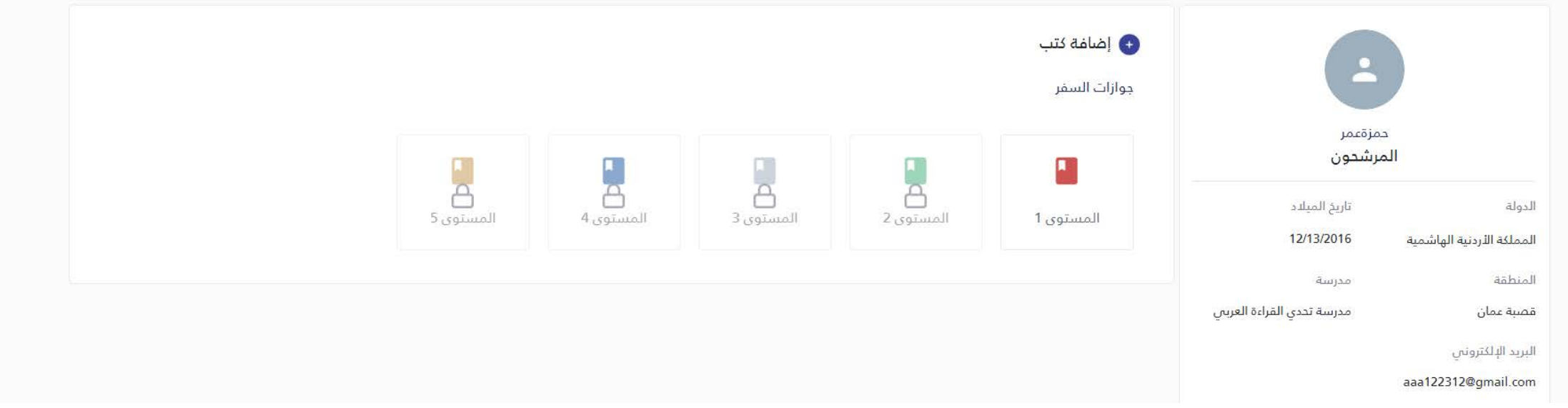

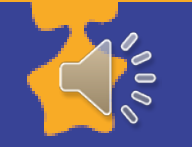

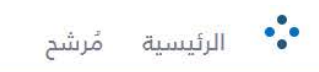

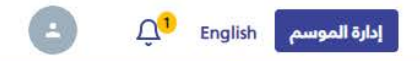

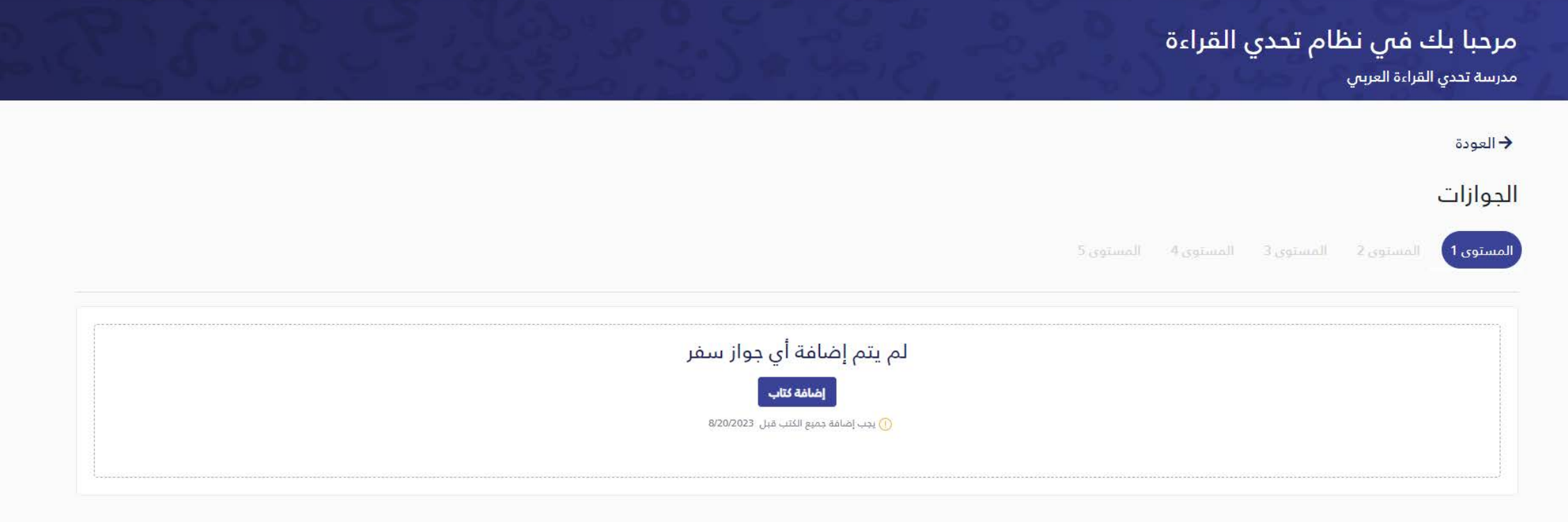

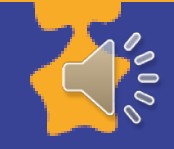

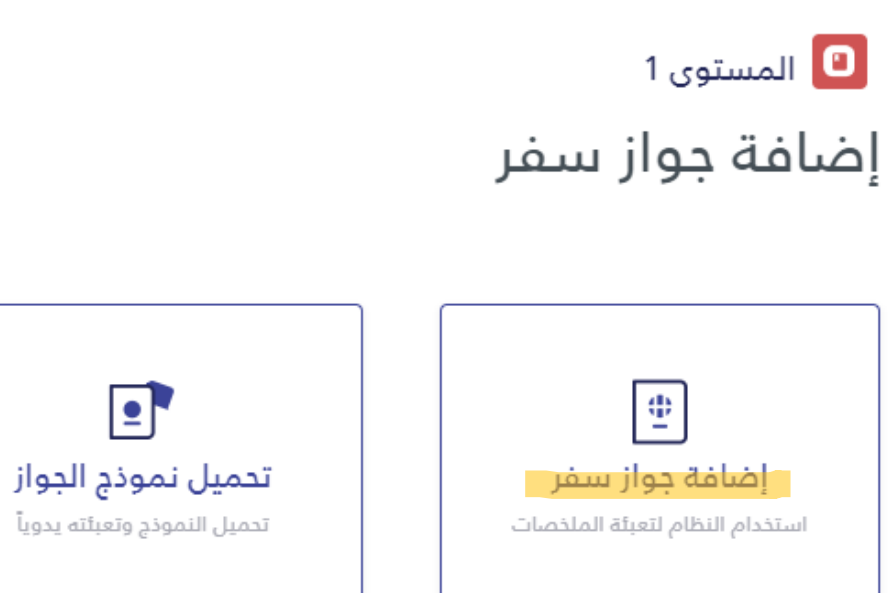

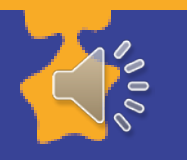

 $\times$